- Das Kamel z.B. kann man wie z.B. Texte als freigestelltes Objekt (also transparenter Hintergrund) aus Photoshop importieren.

- Dann über die Daten-Objekt-Steuerung (x,y,z) die Figuren wandern lassen.

 - Damit sich etwas bewegt müssen halt 2-3 Bilder in Folge (Animation) ablaufen (kann man ja über die Zwischenablage beliebig oft kopieren)

Übrigens kann man mit Corel Photopaint auch auf Gif-Animationen zugreifen und diese nach

Photoshop importieren. Ersteintrag: überarbeitet: **(nach oben)**

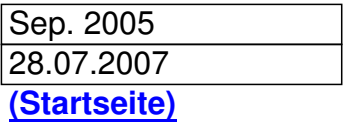